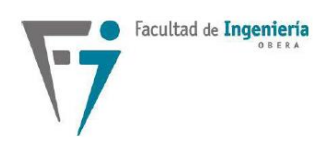

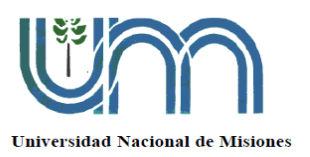

# SEÑALES Y SISTEMAS

# **Laboratorio**N° 2: Transformada Z y FFT 2023

# Objetivos:

El objetivo principal del laboratorio es entender para qué y cómo se utiliza la Transformada Z en sistemas digitales y conocer el uso de la herramienta de análisis espectral basada en la Transformada Rápida de Fourier (FFT). Luego de realizado el mismo, usted deberá ser capaz de realizar diagramas de simulación de sistemas digitales y obtener a partir de ellos las ecuaciones a diferencias que los describen. Deberá poder entender cómo funcionan y se programan en la práctica algunos efectos de sonido aplicados a sistemas de audio y principalmente deberá ser capaz de configurar y entender las limitantes y capacidades de un equipo digital de análisis espectral basado en la FFT.

### Equipamiento necesario para las actividades:

- 1) Ordenador con software de simulación tipo Matlab/Octave o Python.
- 2) Osciloscopio digital con FFT.
- 3) Generador de funciones.

# IMPORTANTE

Este es un informe de laboratorio con carácter de **examen** y se solicita que respondan de manera consciente y con sus propios conceptos.

El informe presentado deberá ser en PDF y tener un máximo de 10 páginas.

# Antes de empezar, **debata en clase** sobre los siguientes cuestionamientos **utilizando sus propios conceptos y palabras**:

- 1. En el dominio analógico, ¿Qué es un eco?
- 2. ¿Cómo se compone una señal con "eco" respecto a la señal original?
- 3. ¿Qué es la FFT y para qué sirve?
- 4. ¿Qué "suposición" se hace para analizar espectralmente una señal por la FFT y qué limitantes produce esto?

## ACTIVIDAD N° 1: **Muestreo y efectos en el audio.**

Utilizando el código "muestreo.m" de Matlab o la sección "Actividad N°1" del código en Python "laboratorio2\_interactivo.ipynb" provisto por la cátedra, estudie cada una de sus líneas y entienda como funciona y analizan señales de audio en simulaciones.

#### **Responda:**

**1-a)** ¿Qué frecuencia de muestreo se utilizó para grabar el audio utilizado en el ensayo? ¿Las frecuencias de muestreo en audio son estándares o puede ser cualquiera?

**1-b)** Reproduzca el audio indicando al simulador una tasa de muestreo distinta a la original y escuche el efecto. Pruebe con frecuencias de muestreo de la mitad y el doble de la original ¿Por qué se escucha más grave o más agudo los sonidos? **Fundamente su respuesta utilizando propiedades espectrales.**

# ACTIVIDAD N° 2: "TRANSOFORMADA Z" **Análisis de ecos y su diagrama de simulación.**

La siguiente figura muestra cómo se compone una señal con dos ecos.

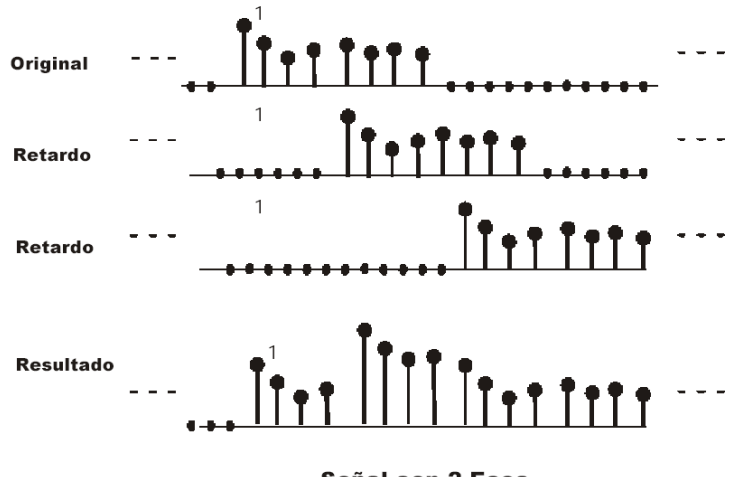

**Señal con 2 Ecos** 

Utilizando el código "ecos.m" o la sección "Actividad N° 2" del código en Python, estúdielo y entienda cómo funciona. A continuación, realice lo siguiente:

- Modifique el código de manera de sumar a la señal original la misma señal retrasada en 8.000 muestras y en 16.000 muestras y escaladas por una ganancia de manera que se produzca un efecto

de eco. Esta, es una forma **manual y poco eficiente** de simular un "eco". Compruebe el funcionamiento de lo realizado reproduciendo una señal de audio. Seguidamente, realice las siguientes actividades:

#### **Actividad:**

**a)** En base al entendimiento del código y de cómo se genera un eco, **realice un diagrama de simulación en el que ingresa una señal** *x[n]* **y sale** *y[n]* **compuesta por la señal original y dos ecos con ganancias o escalamientos A y B**.

**b)** En base al diagrama de simulación realizado, **obtenga su ecuación a diferencias y luego, a partir de esta, la función de transferencia** *H(z)* **en dominio "Z"** de la misma.

Teniendo la función de transferencia *H(z)*, y utilizando los códigos de simulación disponibles, simule el sistema discreto en el dominio Z para procesar la señal de audio. Probar su funcionamiento y responder:

#### **Responda:**

**2-a)** Utilizando los mismos valores paramétricos, ¿Es posible obtener el mismo efecto "eco" que en la actividad anterior, cuando se realizó manualmente?

**2-b)** ¿Puede modificar algún parámetro del diagrama de simulación para volver inestable el sistema? Si es así, compruébelo por la ROC y ensaye su inestabilidad en simulación.

### ACTIVIDAD N° 3: **Transformada Rápida de Fourier "FFT".**

Utilizando un generador de funciones y un osciloscopio digital con FFT, proceda de la siguiente manera:

- a) Realice una calibración del osciloscopio utilizando una punta de análisis provista por la cátedra. El procedimiento es el mismo que se aprendió en el Laboratorio n° 1.
- b) Conecte la salida del generador de funciones a un canal del osciloscopio y observe correctamente en el dominio temporal una señal senoidal de 1KHz.

#### **Responda:**

- **3-a)** Utilizando la herramienta de análisis espectral (FFT) del osciloscopio ¿La visualización espectral depende de la escala temporal, o el número de periodos analizados de la señal senoidal? ¿Con cuántos periodos se obtienen los mejores resultados?
- **3-b)** En teoría, el espectro de una señal senoidal es un impulso a la frecuencia del seno ¿Observa esto en el osciloscopio? ¿Por qué? **Fundamente gráfica y textualmente utilizando el concepto de "ventana de análisis" y la teoría de FFT.**